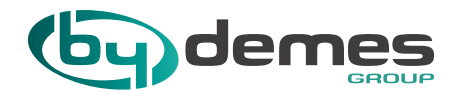

## INSTRUCTIONS AND NORMS OF ACCESS TO ON-LINE TRAININGS

A To register for our trainings, you must contact our technical department via e-mail at training@bydemes.com, indicating the following information:

- Title and date of the training
- Client code (you will find in an invoice or delivery note)
- Student's name and surname
- Email to receive an invitation

B

C

Later you will receive a confirmation email. If the data was not correct, such as the customer code, your registration would not be processed.

When sending the e-mail with your correct data, you will be registered in the training, but you must manage another process to attend the training on the indicated day and time. In case of cancellation or modification of the date, it would be communicated by email 24 hours before the training (\*).

One day before the online training to which you have registered you will receive an e-mail from training@bydemes.com with a link to access the training, which will be done through the Cisco Webex platform. If you see that you have not received it, check the SPAM folder. If you cannot find it either, please contact training@bydemes.com.

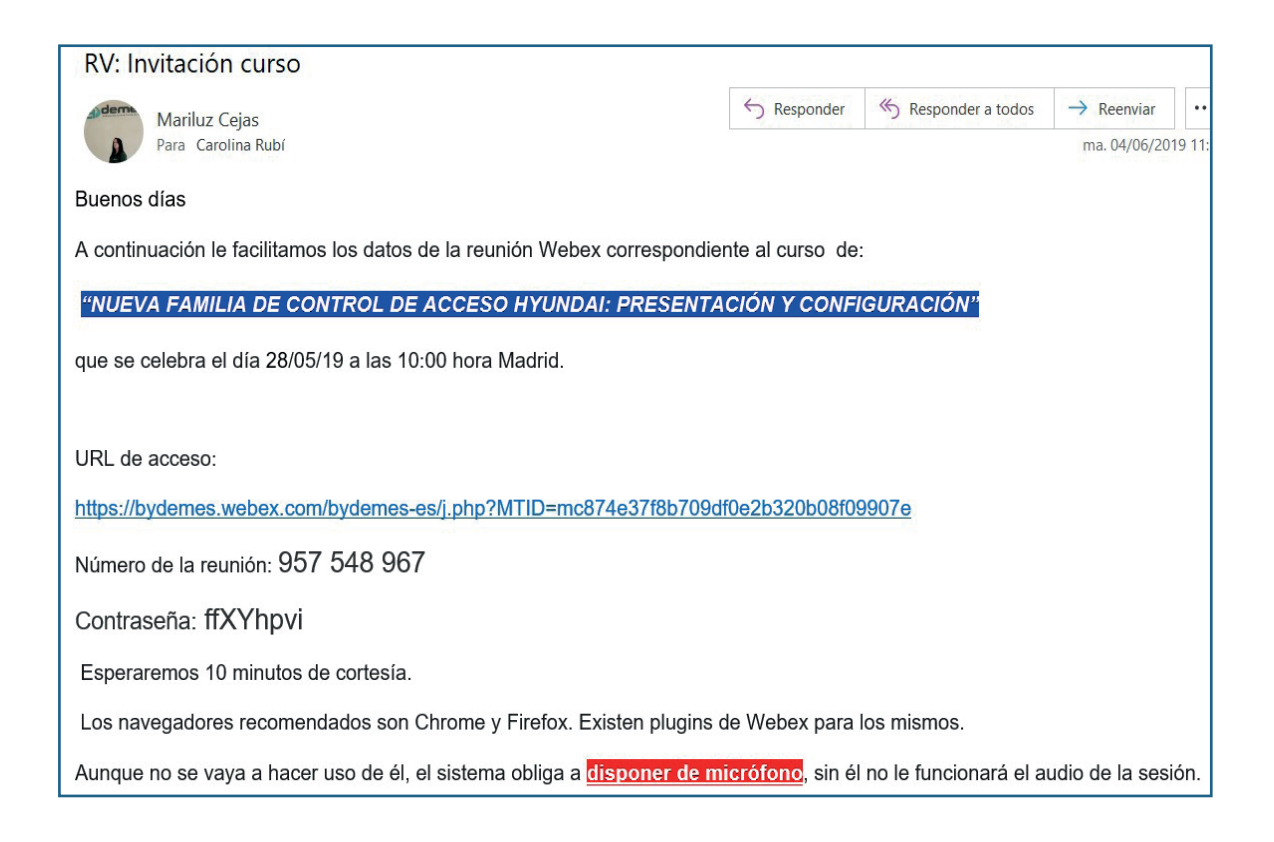

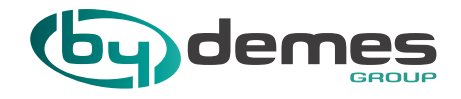

Before starting the training, you must click on the link of the same previous e-mail.

D

E

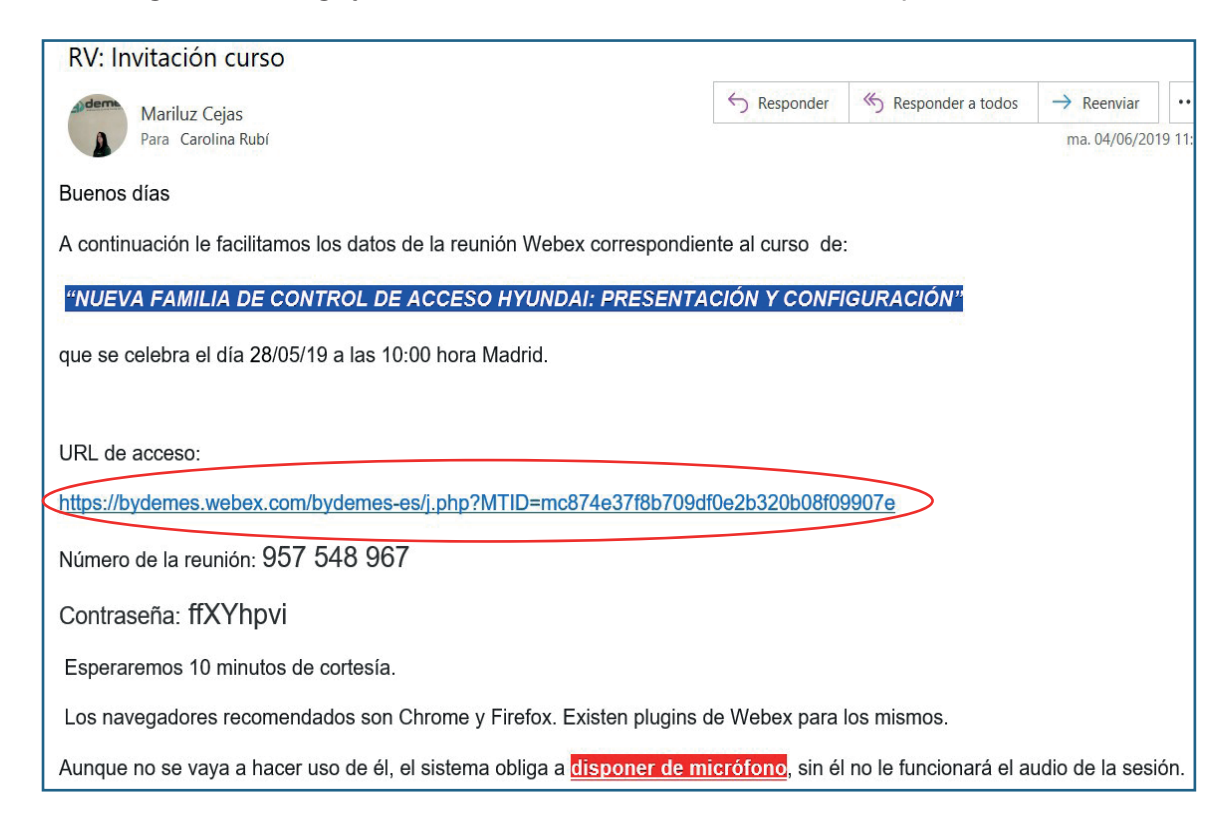

A page will open in your browser and you will have to write your name and e-mail. You will be able to access the course from the web application (1) or the desktop application (2):

 $\blacktriangleright$  To access the course from the web application, you must click on the button "Join through the browser", if you have a Chrome browser. From that moment, you will be inside the room and must wait for the By Demes trainer to start the course.

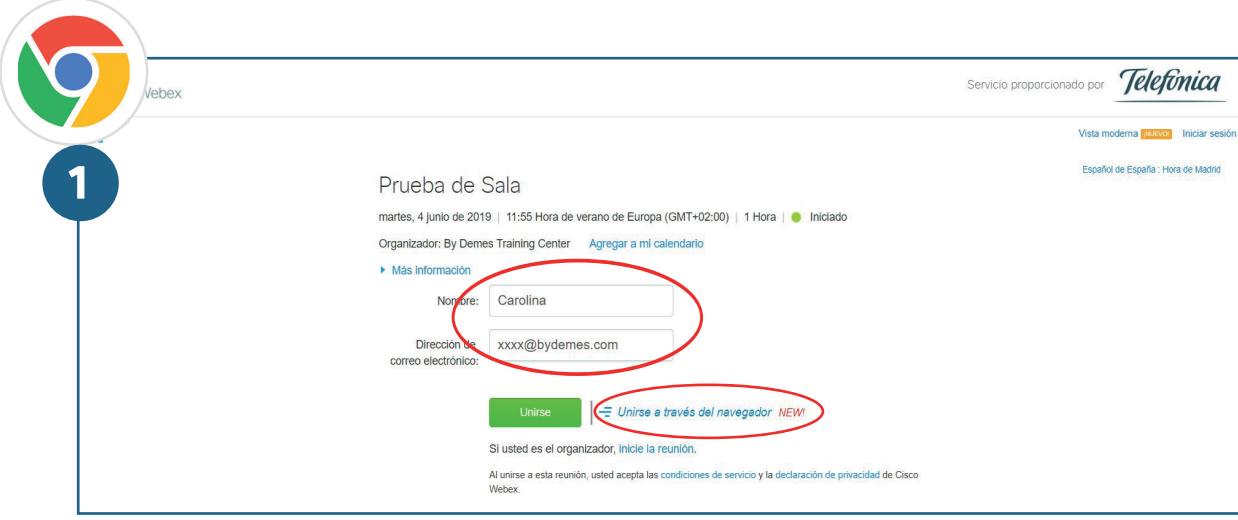

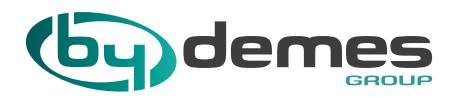

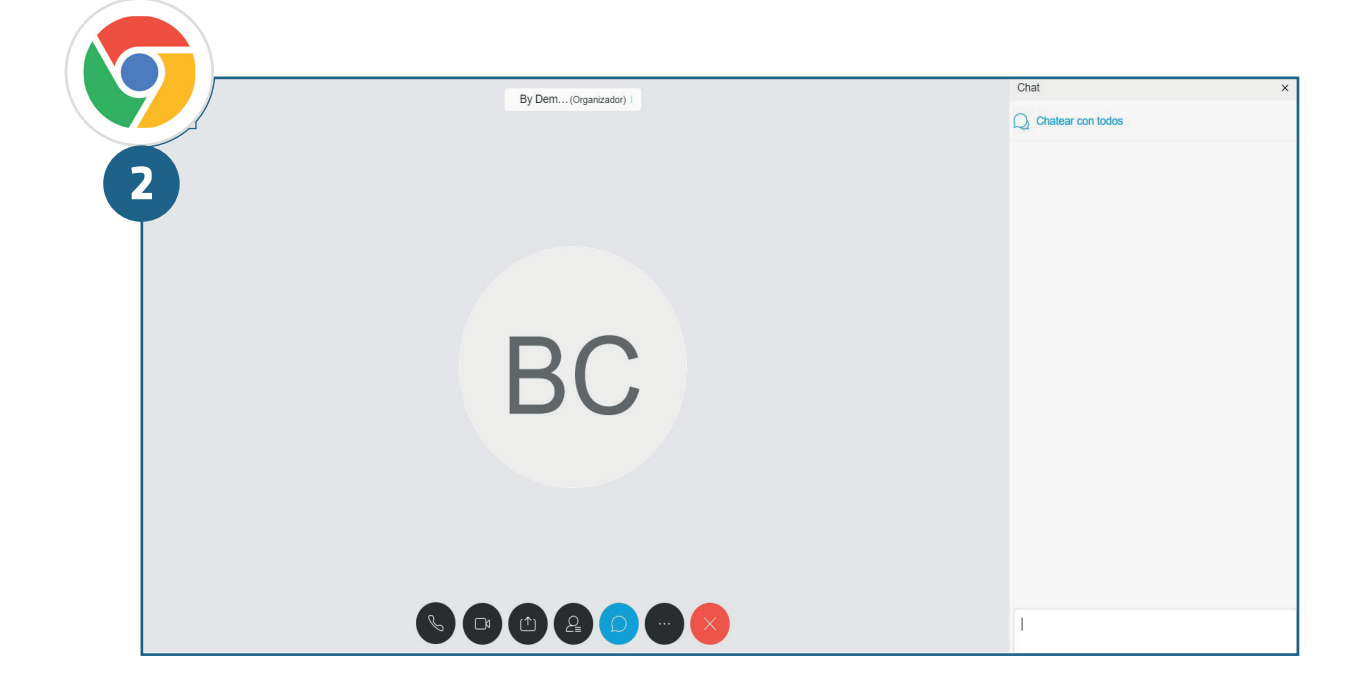

If you have a Firefox browser, you must click on the "Always join from the web application" / "Join the meeting" button. From that moment, you will be inside the room and must wait for the By Demes trainer to start the course.

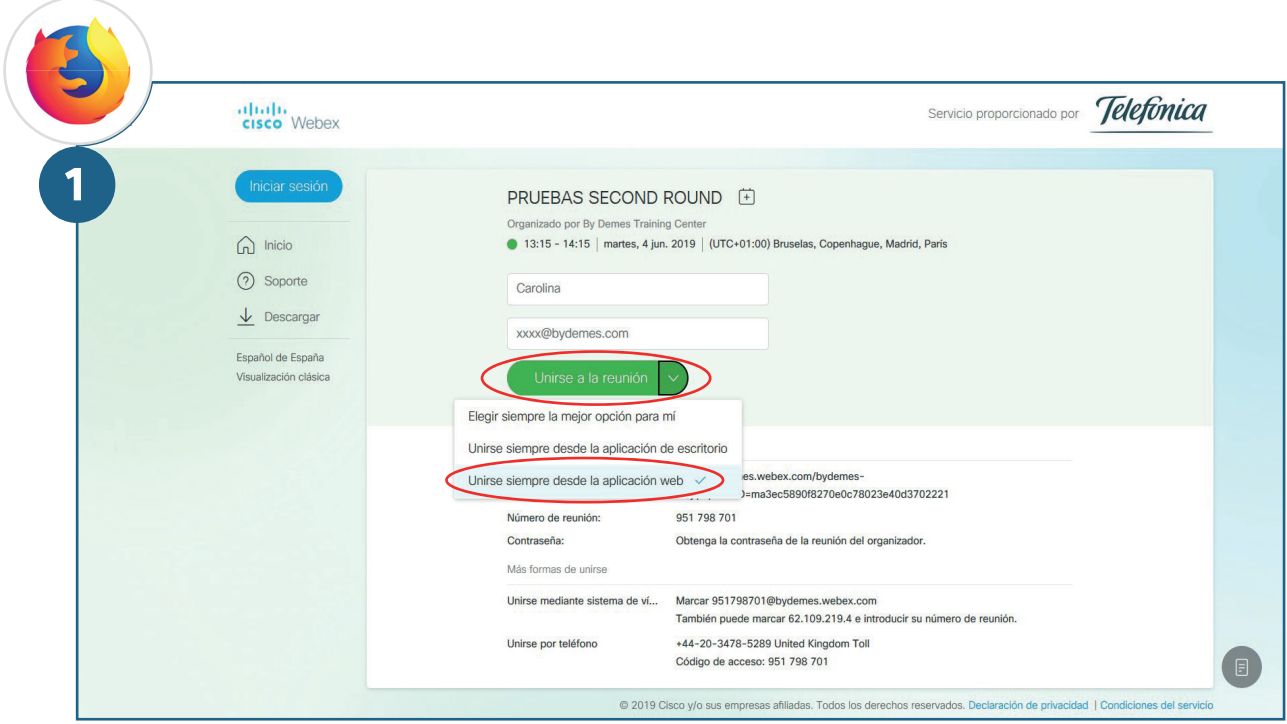

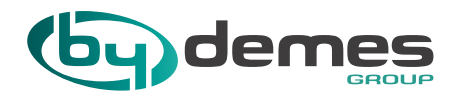

 $\sqrt{1-\frac{1}{2}}$ 

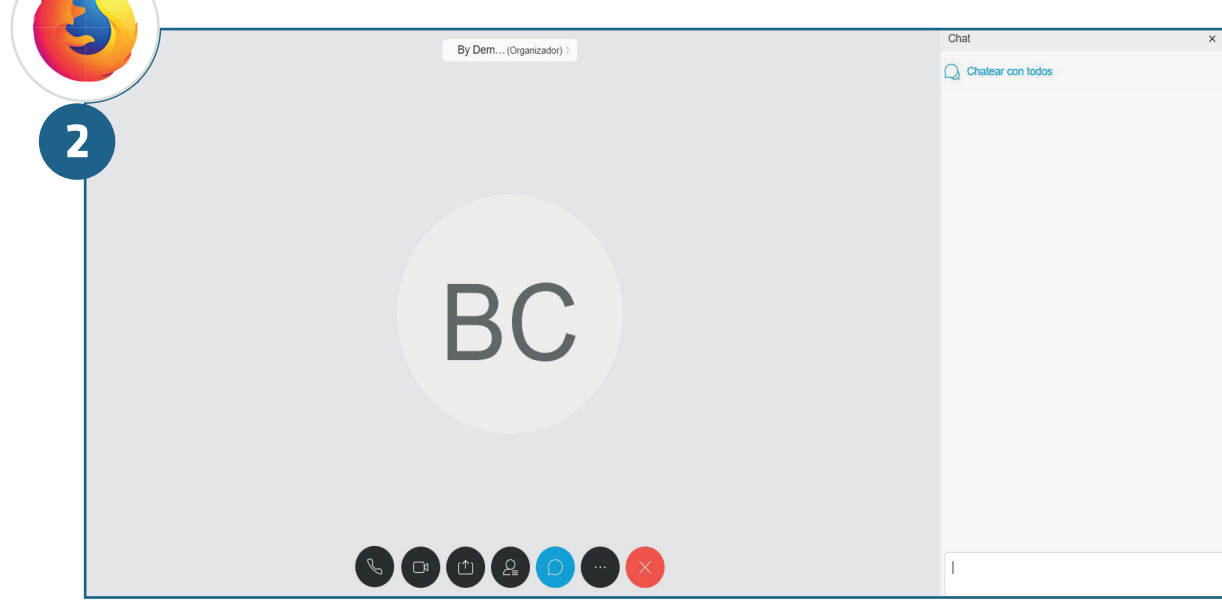

2 To access the course from the desktop application, you must click on the "Join" button, if you have a Chrome browser. You will have two options, add Webex to Chrome or run the application temporarily. We recommend option 1, since this way you will have the extension for future occasions.

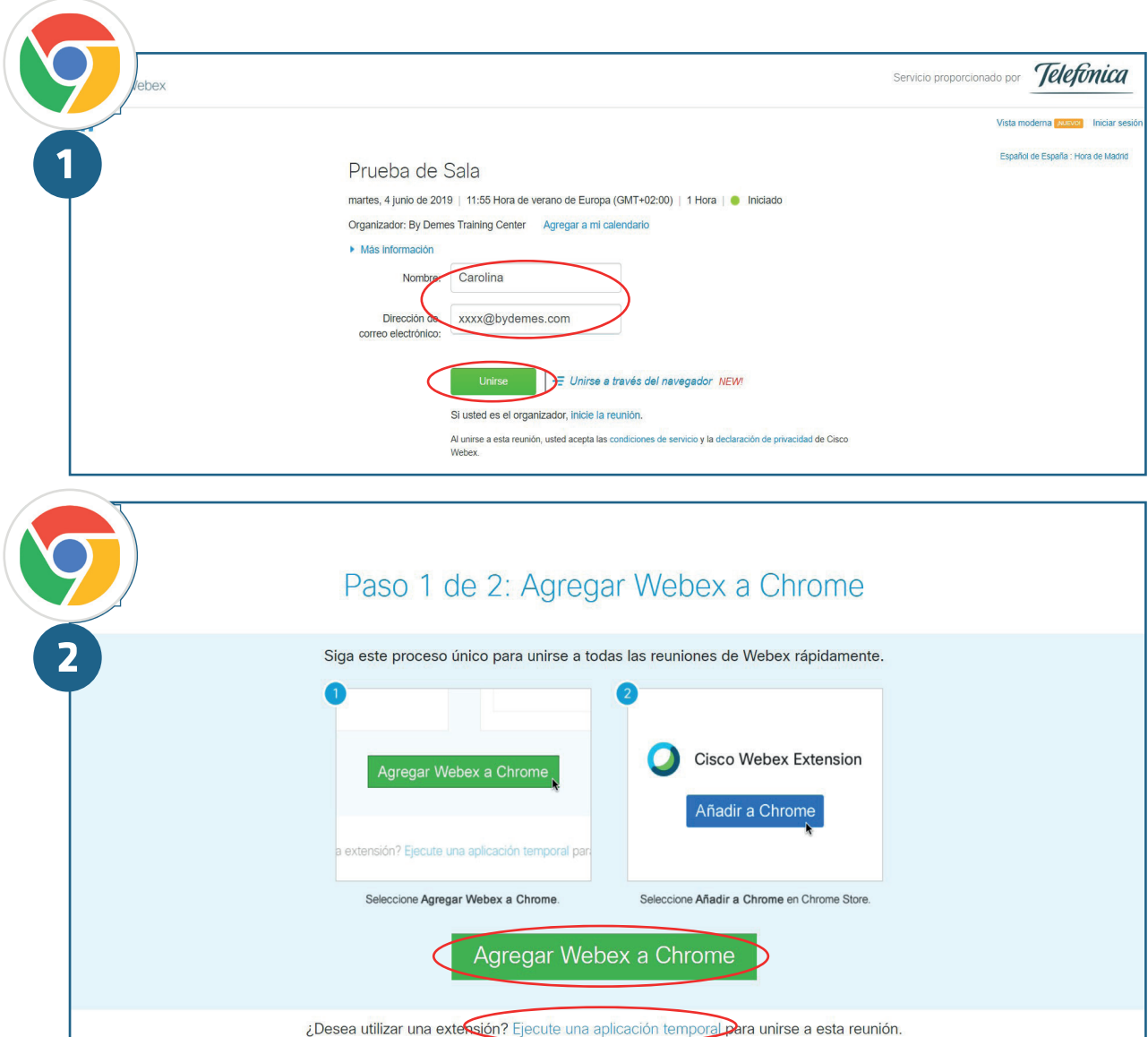

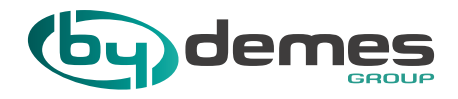

If you have a Firefox browser, you must click on the button "Always join from the desktop application" / "Join the meeting". You will have two options, click on "allow" or "install" or run the application temporarily. We recommend option 1, since this way you will have the extension for future occasions.

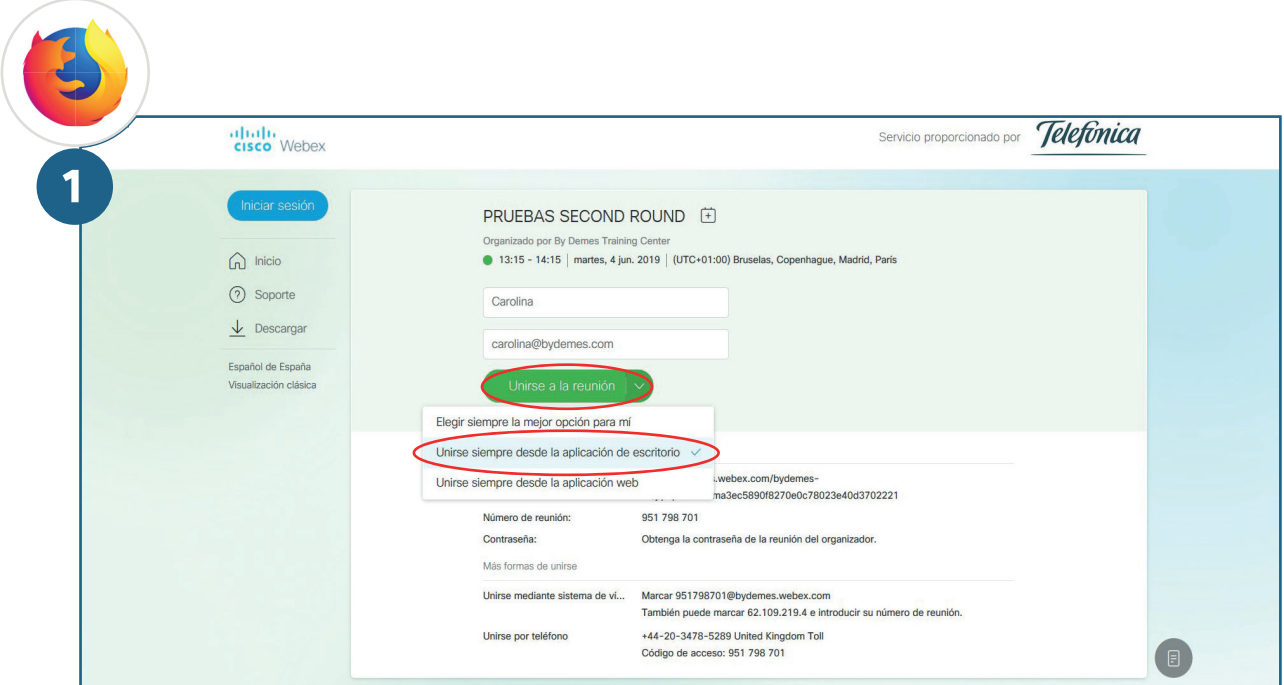

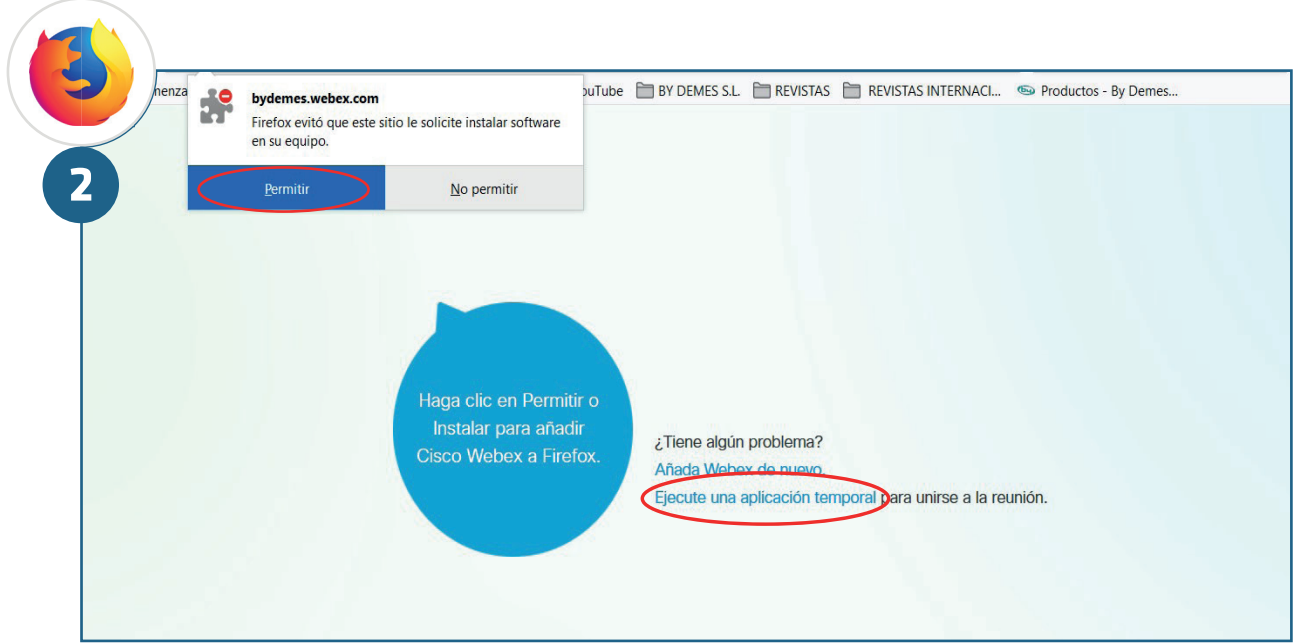

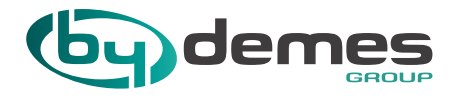

The recommended browsers are Chrome and Firefox. There are Webex plugins for them.

G Once the course has started, your access will be disabled. Also, by courtesy, we will start 10 minutes after the scheduled start time.

H

F

I

J

During the training, the listeners' microphones will remain blocked, asking the questions through the chat session and being answered in order of reception.

As long as the course audio Works, the Cisco Webex platform requires a microphone, although it will not be used.

If a participant cannot attend one of the trainings, he must notify with a term of 48 hours training@bydemes.com. The non-attendance without prior notice of a participant will imply that in the successive trainings no place will be assigned.

K Inscriptions made less than 24 hours prior to the start of the training will not be accepted.

(\*) The dates of the trainings are subject to change depending on the completion of the minimum quota of 6 participants, as well as other organizational, logistical and demand circumstances.